## **Pauschalangebot Hausbesuch**

Wie bekommt man für Pauschalangebote im Hausbesuch eine schöne runde Summe hin?

Eine Möglichkeit: über eine Hausbesuchspauschale. Dafür zunächst in der Tarifgruppe die Einzelabrechnung für Hausbesuche aktivieren.<br>D-C Geräte/Anschlüsse → Preislisten Tarifgruppe Zuzahlungsregel gültig ab Anwendungsregel Pos.HB-Einzeln Positionskürzel anlegen **AOK (Primärkassen)** gesetzl. Zuzahlung 01.03.2015 x9933 Einzel ind, Wegegeld Rezentdatum >= Tarifgruppen bearbeiten x9933 Einzel incl. Wegegeld VdEK (Ersatzkassen) gesetzl. Zuzahlung 01.08.2009 Rezept splitten Preise bearbeiten/importiere Privat1 (Selbstzahler) keine Zuzahlung 01.01.2009 x9933 Einzel incl. Wegegeld Rezeptdatum >= Abrechnung und §302 Anschließend in der entsprechenden Preisliste die passende HM-Position mit einem Preis von 1€ anlegen. Tarifgruppe auswählen Privat1 (Selbstzahler) Terminkalender 中国 [Ru:ql] gültig ab 01.01.2009 Anwendungsregel Rezeptdatum >= ۰ **E** Stammdaten Optionen Update der Preise über Preislistenserver **E** Geräte/Anschlüsse **D** Preislisten HM-Pos. Positionskürzel anlegen Kurzbez. Langtext aktuell alt id Tarifgruppen bearbeiten  $HR-F$ 6 29933 Hausbesuch pauschal 1,00  $0,00$ ٠Π Preise bearbeiten/importie [E](https://www.thera-pi-software.de/dokuwiki/lib/exe/detail.php?id=bedienung%3Aquickies%3Apauschalangebot_hausbesuch&media=bedienung:quickies:quickies_hausbesuchspauschale_2.png) aRa malla  $\overline{\circ}$   $\overline{\circ}$ ÷ in Hausbesuchs-Rezept erstellen.  $6 * \triangle$ Eingabe Abrechnung Rezeptnummer: KG3186

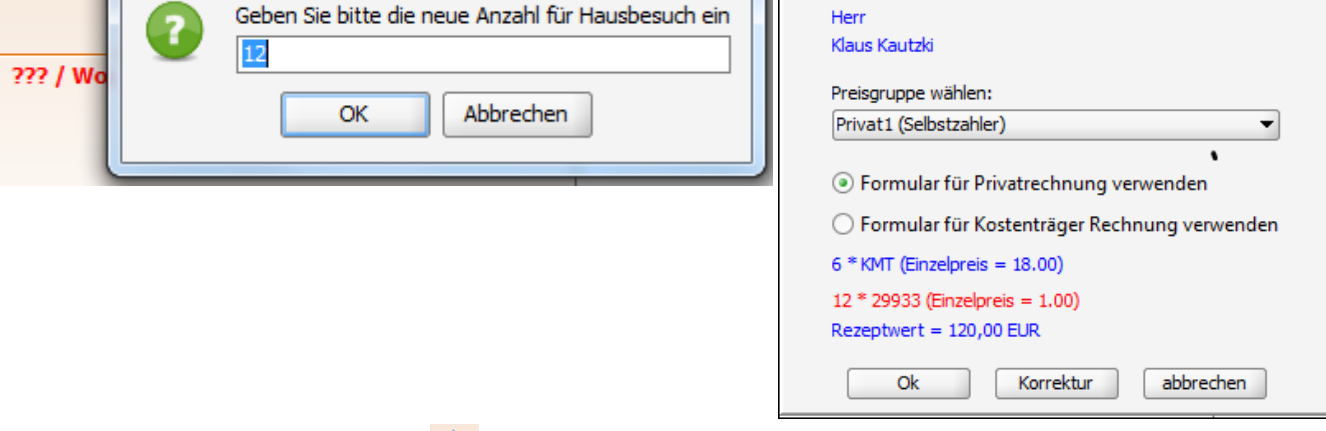

NachDoppeklick auf das Hausbesuchs-Symbol ist über deren Anzahl die gewünschte Summe einstellbar.

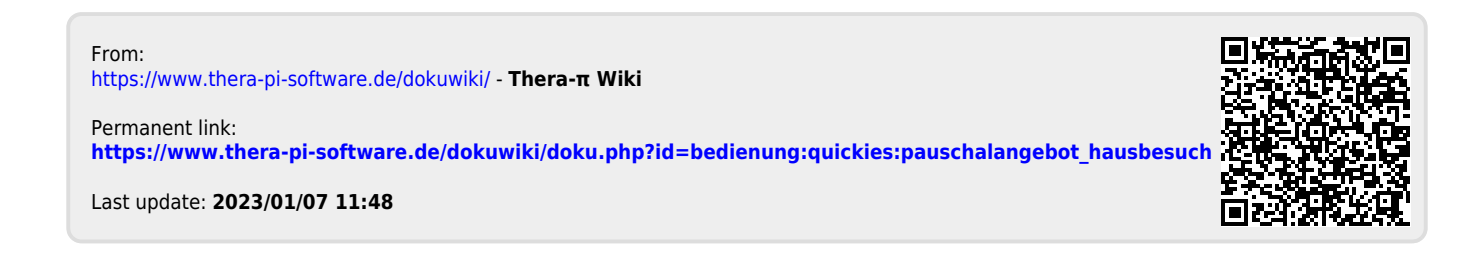